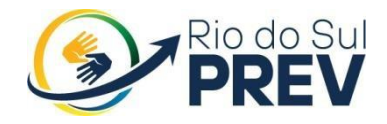

# MANUAL DE PROCEDIMENTOS COMPREV

# RIO DO SUL/2023

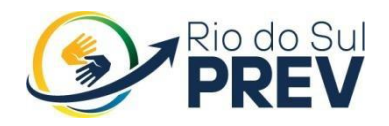

## **SUMÁRIO**

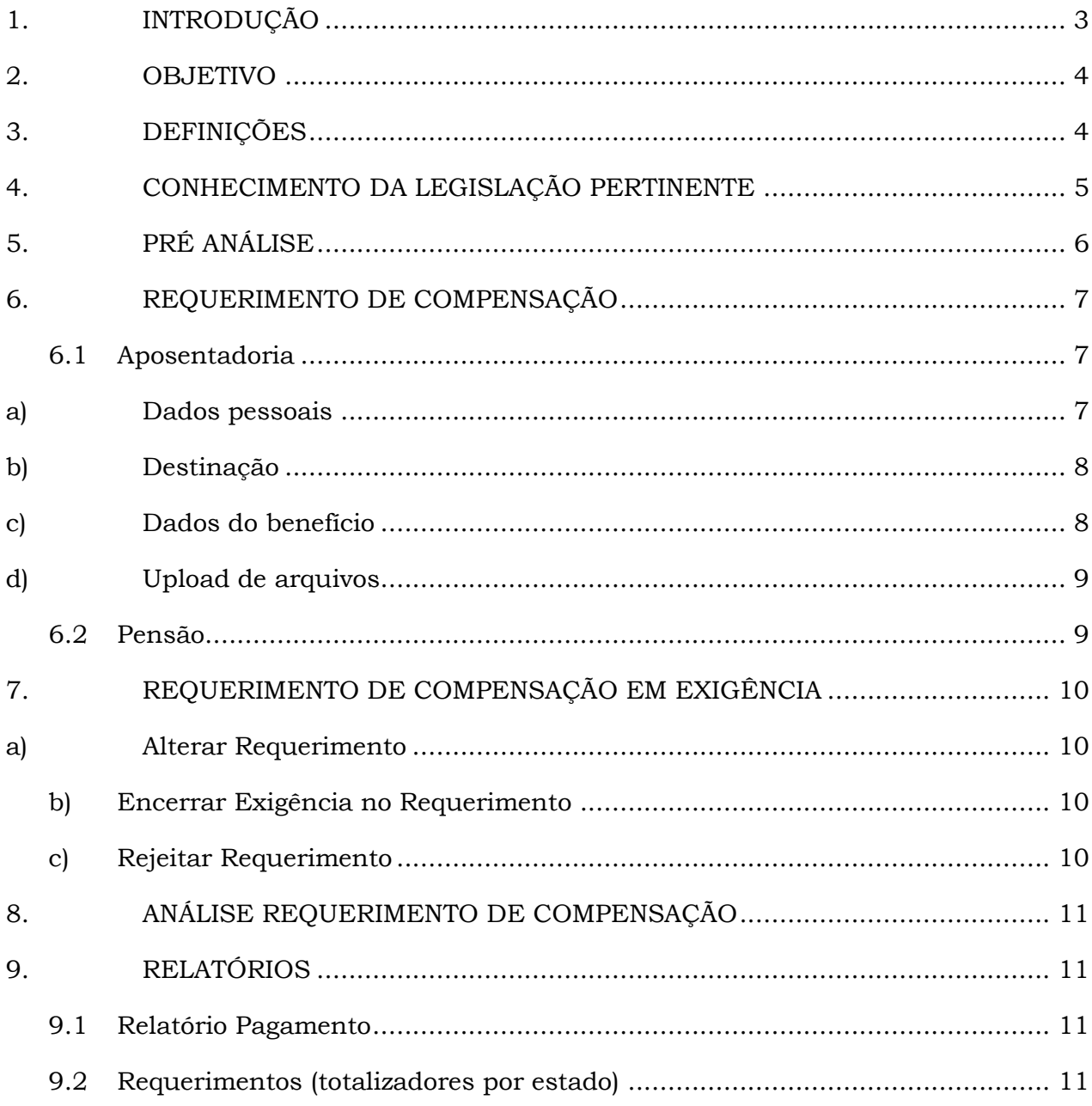

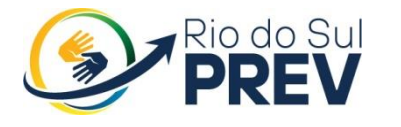

<span id="page-2-0"></span>**1. INTRODUÇÃO**

O COMPREV (Compensação Previdenciária) é um sistema utilizado por Regimes Próprios de Previdência Social (RPPS) para realizar a compensação de valores previdenciários entre o RPPS e o Instituto Nacional do Seguro Social (INSS). Essa compensação é realizada mediante a troca de informações entre RPPS/RPPS e o RPPS/RGPS, visando a correta contabilização dos períodos contributivos dos segurados e o repasse dos valores devidos.

A compensação previdenciária está regulamenta pelo art. 40, § 9º e art. 201, § 9º, CF/88 e estabelece que:

> §9º – Para efeito de aposentadoria, é assegurada a contagem recíproca de tempo de contribuição na administração pública e na atividade privada, rural e urbana, hipótese em que os diversos regimes de previdência social se compensarão financeiramente segundo critérios estabelecidos em lei.

Também utiliza como base legal:

Lei nº 9.796, de 05 de maio de 1999 – Dispõe sobre a compensação financeira entre o Regime Geral de Previdência Social e os regimes de previdência dos servidores da União, dos Estados, do Distrito Federal e dos Municípios, nos casos de contagem recíproca de tempo de contribuição para efeito de aposentadoria, e dá outras providências.

• Decreto nº 3.112, de 06 de julho de 1999 – Dispõe sobre a regulamentação da Lei nº 9.796, de 5 de maio de 1999, que versa sobre compensação financeira entre o Regime Geral de Previdência Social e os regimes próprios de previdência dos servidores da União, dos Estados, do Distrito Federal e dos Municípios, na contagem recíproca de tempo de contribuição para efeito de aposentadoria, e dá outras providências.

• Portaria MPAS nº 6.209, de 16 de dezembro de 1999 (Atualizado até 01/07/2015) – Estabelece procedimento operacionais para a realização da compensação previdenciária de que dispõe a Lei nº 9.796/99 e o Decreto nº 3.112/99.

• Portaria MF/MPS nº 410, de 29 de julho de 2009 – Disciplina o art. 14-A do Decreto nº 3.112, de 06/07/2009, que dispõe sobre Compensação Previdenciária.

• Portaria Conjunta PGFN-SRFB-INSS nº 1, de 21 de março de 2013 – Dispõe sobre o pagamento de valores da compensação financeira entre o RGPS e os RPPS.

 O Novo Comprev foi desenvolvido pela Dataprev entre 2017 e 2020 para atender três premissas:

- 1. Possibilitar a análise automática de requerimentos;
- 2. Possibilitar a compensação previdenciária entre entes federativos;
- 3. Entregar um módulo de gestão de pagamentos efetivo.

Além das três premissas, também objetivou-se desenvolver um sistema com uma tecnologia mais atual que possibilite entregas de evoluções mais rápidas.

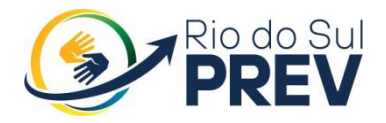

#### **2. OBJETIVO**

<span id="page-3-0"></span>Tem por objetivo operacionalizar a Compensação Previdenciária entre o Regime Geral de Previdência Social e os Regimes próprios de Previdência Social dos servidores Públicos da União, dos Estados, do Distrito Federal e dos Municípios.

### <span id="page-3-1"></span>**3. DEFINIÇÕES**

Regime Geral de Previdência Social – RGPS: É o regime nacional da previdência social, previsto no artigo 201 da Constituição Federal de 1988, de caráter contributivo e de filiação obrigatória, dos trabalhadores em geral, aos quais são asseguradas aposentadoria e pensão aos seus dependentes e demais benefícios previdenciários previstos na Lei Federal nº 8.213/91.

Regime Próprio de Previdência Social - RPPS: É o regime de previdência instituído pela União, Estados, Municípios e o Distrito Federal, previsto no artigo 40 da Constituição Federal de 1988, de caráter contributivo e filiação obrigatória, dos respectivos servidores públicos detentores de cargo de provimento efetivo, aos quais são assegurados, no mínimo, aposentadoria e pensão aos seus dependentes. As normas gerais para a organização e o funcionamento dos RPPS são estabelecidas na Lei Federal nº 9.717/98.

 INSS - Instituto Nacional do Seguro Social. Autarquia do Governo Federal, vinculada ao Ministério do Trabalho e Previdência. Unidade gestora que tem por competência a arrecadação das contribuições previdenciárias dos segurados para a manutenção do Regime Geral da Previdência Social e responsável pelo pagamento dos benefícios previdenciários.

Compensação previdenciária ou financeira - É o ajuste de contas entre os regimes de previdência previstos no § 9º, do artigo 201, da CF/88 e regulamentado pela Lei Federal nº 9.796, de 06 de maio de 1999. Por esse motivo é que a compensação previdenciária só será devida pelas aposentadorias concedidas a partir de 05/10/88 (CF) e em fruição (manutenção) em 06/05/1999.

Contagem recíproca: É a hipótese em que o trabalhador, ao se desvincular de um determinado regime de previdência (RGPS ou RPPS), utiliza, para percepção de aposentadoria no novo regime, o tempo contribuído ao antigo regime em que esteve vinculado.

Sistema COMPREV: Ferramenta (software) destinada à operacionalização da compensação previdenciária entre o RGPS (INSS) e os diversos RPPS e dos RPPS's entre si, através do qual se dão, via internet, todos os trâmites de informações necessárias à formação, análise e aprovação dos requerimentos. Através do referido sistema, também, são processados todos os valores de créditos e os débitos dos regimes próprios de previdência com os outros regimes previdenciários em razão da compensação. O

# **Instituto de Previdência Social dos Servidores Públicos de Rio do Sul**

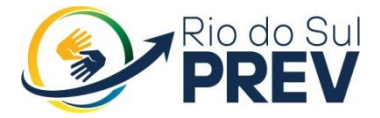

sistema foi disponibilizado onerosamente aos regimes de previdência que tenham assinado Temo de Adesão específico com aquele ministério e contratação com a DATAPREV.

CNIS: Cadastro Nacional de Informações Sociais.

Regime de Destinatário: É o regime ao qual o segurado esteve vinculado sem que dele tenha recebido aposentadoria ou pensão para seus dependentes.

Regime Solicitante: Regime previdenciário responsável pela concessão e pagamento de benefício de aposentadoria ou pensão dela decorrente a segurado ou a seus dependentes com cômputo de tempo de contribuição devidamente certificado pelo regime de origem, com base na contagem recíproca.

Certidão de Tempo de Contribuição – CTC: Certidão expedida pelo Regime de Origem para comprovação, junto ao Regime Instituidor, do período de tempo contribuído.

Certidão de Tempo de Serviço – CTS: Certidão expedida pelo Regime de Origem para comprovação, junto ao Regime Instituidor do período de tempo de serviço prestado. Após a edição da Emenda Constitucional nº 20/98, para efeito de aposentadoria e de compensação previdenciária, todo tempo de serviço prestado até aquela Emenda (15/12/1998) é considerado tempo de contribuição.

Fluxo pró-rata: É o fluxo mensal devido pelo Regime de Destinatário ao Regime Solicitante a partir do mês de competência em que for deferida a compensação em cada caso. De acordo com a lei, na hipótese de ser concedida pensão proveniente da aposentadoria objeto de compensação, o Regime Solicitante, deverá encaminhar requerimento ao Regime Destinatário, para obtenção de compensação, também, para a respectiva pensão.

Passivo do fluxo acumulado: São os valores de compensações (pró-ratas) atrasados devidos a partir de 06/05/1999, data da Lei Federal nº 9.796/99. O montante do "fluxo do passivo" é desembolsado juntamente com o pagamento da primeira parcela mensal da compensação (pró-rata) relativa ao requerimento deferido.

Passivo do estoque: É considerado "estoque" o montante dos valores de compensação devidos no período de 05/10/1988 a 05/05/1999.

Tempo concomitante – Período de tempo de serviço/contribuição superpostos, ou seja, que ocorrem em paralelo.

A seguir, apresenta-se um manual básico de operacionalização do COMPREV na visão do RPPS.

## <span id="page-4-0"></span>**4. CONHECIMENTO DA LEGISLAÇÃO PERTINENTE**

Antes de iniciar o processo de operacionalização do COMPREV, é fundamental que a equipe responsável pela Compensação Previdenciária esteja familiarizada com a legislação previdenciária vigente, especialmente aquela relacionada à compensação previdenciária entre o RPPS/RPPS e o RPPS/RGPS.

# **Instituto de Previdência Social dos Servidores Públicos de Rio do Sul**

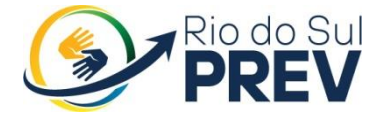

Acesso ao Sistema COMPREV

O Instituto deve possuir acesso ao sistema COMPREV, que é disponibilizado pelo Ministério da Previdencia Social. Esse acesso é essencial para o envio das informações necessárias à compensação previdenciária.

O Diretor Executivo deve informar por meio do GERID 6 qual servidor estará autorizados a operar o sistema COMPREV, bem como os responsáveis pela sua utilização. Essa medida visa garantir a segurança e a confidencialidade das informações.

O Gerid 6 possui uma instância de identidade e gerenciamento de acesso para a Dataprev. Além da instância da Dataprev, existem outras instâncias por cliente. O novo COMPREV está integrado à instância da Dataprev.

O manual que descreve operações ligadas ao ciclo de vida (concessão, alteração e revogação) das credenciais de acesso ao COMPREV e papéis de gestão de acesso ligado ao Gerid 6 Dataprev poderão ser verificadas no site <https://www.gov.br/previdencia/pt-br/assuntos/rpps/sistemas/comprev/comprev>

O acesso ao sistema é feito pelo endereço https://comprev.dataprev.gov.br. O login é realizado com o CPF do usuário e senha LDAP, conforme. (Figura 1).

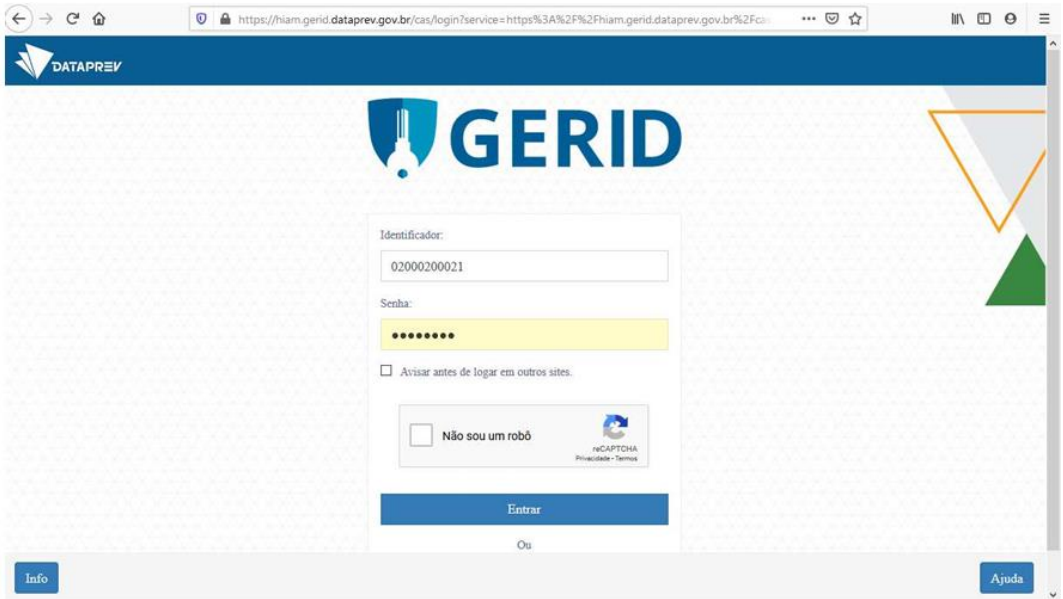

### <span id="page-5-0"></span>**5. PRÉ ANÁLISE**

Após o registro da concessão da aposentadoria pelos Tribunal de Contas do estado de Santa Catarina, o servidor fará uma pré análise dos referidos processos com a finalidade de compensação previdenciária.

A análise procedida nesta etapa compreende somente os processos considerados objeto de compensação previdenciária.

O segurado que computar, para a concessão de aposentadoria, o tempo da

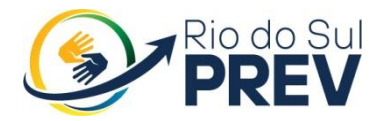

# **Instituto de Previdência Social dos Servidores Públicos de Rio do Sul**

iniciativa privada ou outro RPPS da Federação. deve se dar, obrigatoriamente, por meio da respectiva Certidão de Tempo de Contribuição, que deverá constar nos autos do processo.

Para efeito de compensação previdenciária é considerado concomitante qualquer período de tempo vinculado ao RGPS/RPPS superposto a outro também vinculado àquele regime, mesmo que em matrículas (função pública) ou atividade privada distintas.

## <span id="page-6-0"></span>**6. REQUERIMENTO DE COMPENSAÇÃO**

Concluída a fase de análise, deve ser iniciada a preparação do requerimento de compensação previdenciária a partir da coleta de dados e separação de documentos para envio de solicitação de Compensação ao RGPS e/ou RPPS.

O requerimento do Novo Comprev segue orientações do Governo Federal para utilizar o CPF como chave. O Novo Comprev também possui integração com o Cadastro Nacional de Informações Sociais (CNIS). Ao informar o CPF do titular do benefício e clicar no botão pesquisar, é acessado um serviço do CNIS-PF (Pessoa Física) para buscar os dados atualizados do cidadão. Os requerimentos serão abertos no MENU REQUERIMENTO.

#### <span id="page-6-1"></span>**6.1Aposentadoria**

#### <span id="page-6-2"></span>**a) Dados pessoais**

O sistema abrirá os campos para edição e o usuário informará, atentando-se aos dados do CPF, pois precisam estar corretamente informados no CNIS relacionados ao Nit, caso contrário o sistema permitirá a abertura do requerimento, mas emitirá alertas que podem se tornar exigências que deverão ser cumpridas posteriormente. Em seguida, o usuário deverá escolher a destinação (tipo de regime de origem), para onde deseja enviar o requerimento. Ao selecionar a destinação (RPPS), o usuário deve escolher o tipo de entidade (Federal, Estadual ou Municipal), UF e Destinatário.

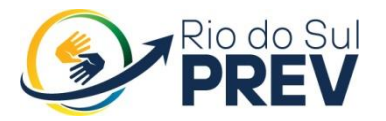

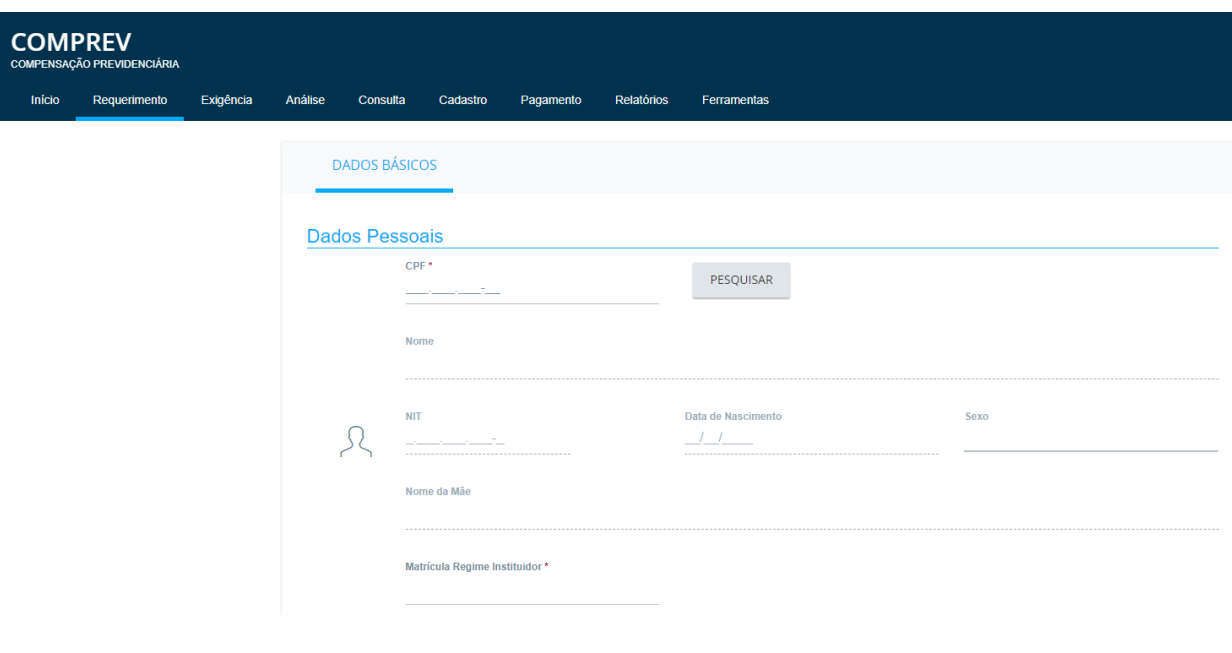

#### <span id="page-7-0"></span>**b) Destinação**

Em seguida, o usuário deverá escolher a destinação (tipo de regime de origem), para onde deseja enviar o requerimento. Ao selecionar a destinação (RPPS), o usuário deve escolher o tipo de entidade (Federal, Estadual ou Municipal), UF e Destinatário.

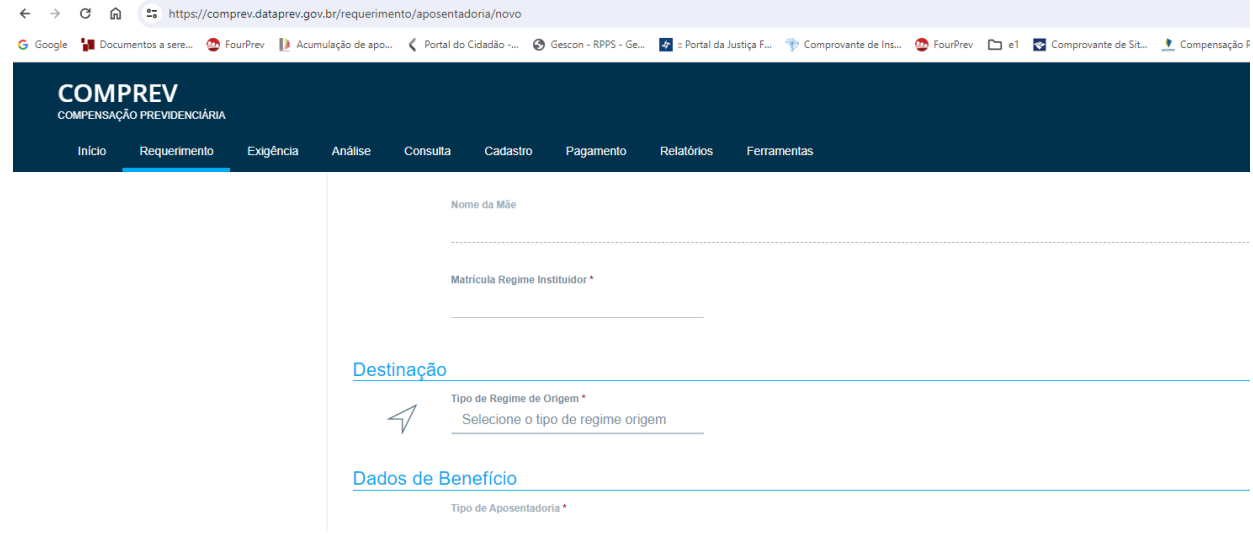

#### **c) Dados do benefício**

<span id="page-7-1"></span>Preencher todos os campos obrigatórios sinalizados com um (\*). No campo Regra de Cálculo, o solicitante RPPS deverá optar por "Média" ou "integralidade" e tempo de

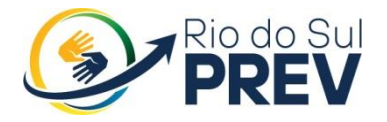

contribuição em dias.

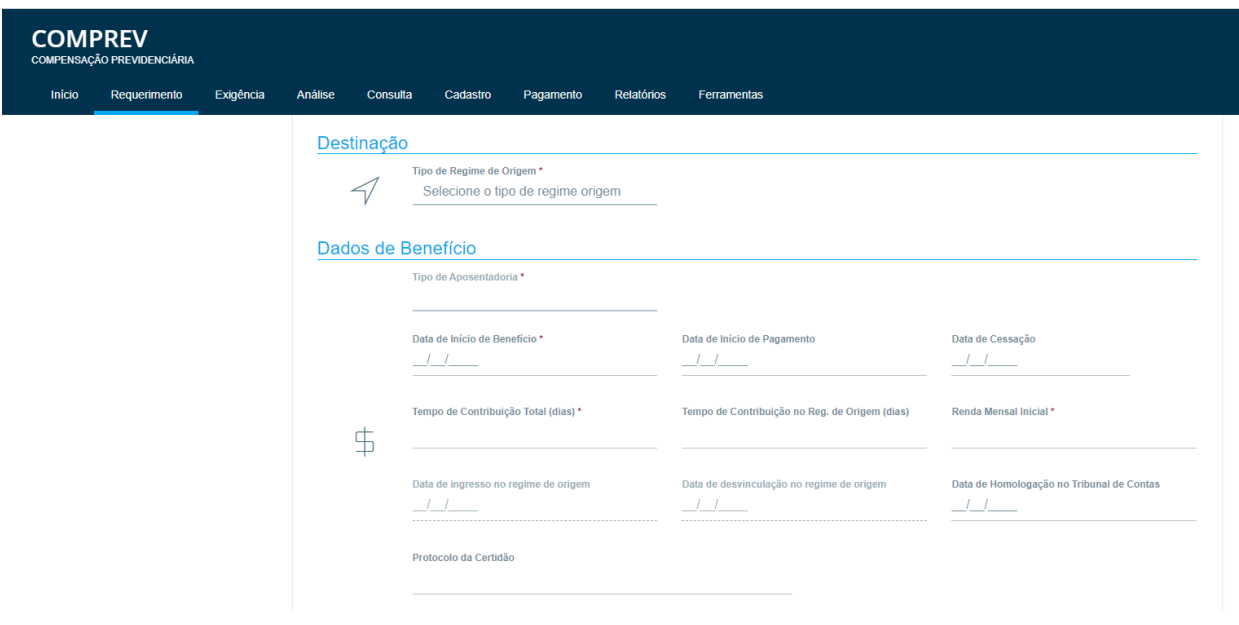

#### <span id="page-8-0"></span>**d) Upload de arquivos**

Clicar em Upload de Arquivos, o sistema disponibilizará uma lista para incluir documentos. Selecione o tipo do documento desejado e anexe ao requerimento.

Após clicar em salvar, o sistema apresentará a mensagem de sucesso "Requerimento aberto."

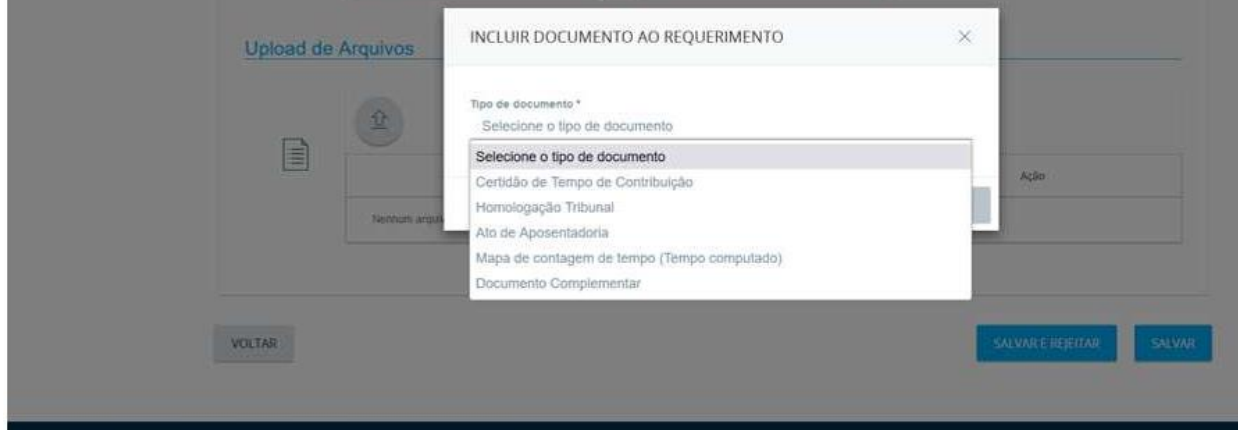

#### <span id="page-8-1"></span>**6.2 Pensão**

No requerimento de pensão, é necessário informar o CPF do titular do benefício da Aposentadoria e clicar no botão pesquisar. Selecionar o destinatário e a matrícula. Em seguida informar os dados do benefício de pensão.

A inclusão de dependentes deve ser feita mediante informação do CPF. O CPF

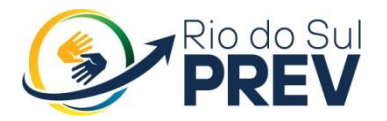

do dependente deve constar no CNIS.

Após informar os dados de dependente e clicar no botão adicionar, o sistema retorna para o requerimento de pensão e lista os dependentes já incluídos.

Em Upload de documentos, selecionar o tipo de documento desejado e anexar.

Clicando em salvar o requerimento, o sistema emite a mensagem de requerimento aberto.

Após a criação do requerimento, o mesmo pode ser consultado por meio do MENU CONSULTA, o requerimento recém-criado estará no estado aguardando análise.

## <span id="page-9-0"></span>**7. REQUERIMENTO DE COMPENSAÇÃO EM EXIGÊNCIA**

Essa funcionalidade visa evitar Indeferimentos desnecessários. Os requerimentos recém-criados, sem pendência de informações, seguirão direto para o estado de aguardando análise. No ato da análise o destinatário poderá abrir exigências que serão vinculadas ao requerimento e poderão ser cumpridas pelo solicitante.

Para o cumprimento de exigências do requeirmento. Apresenta os requerimentos ordenados pelo prazo da exigência. O submenu Prazo apresenta os requerimentos abertos antes de 01/01/2020 e os requerimentos abertos a partir de 01/01/2020 e que retornaram com exigência do destinatário.

O sistema mostra as exigências a serem cumpridas no topo da página, bem como abre os determinados campos para edição do requerimento. Clicar em pesquisar requerimento para que os dados pessoais sejam atualizados.

OS requerimentos em exigência poderam sofrer 3 ações, sendo estas:

#### **a) Alterar Requerimento**

<span id="page-9-1"></span>Após a edição dos campos com alerta, o sistema vai habilitar o botão salvar. As exigências de datas/tempo/valor foram cumpridas.

#### **b) Encerrar Exigência no Requerimento**

<span id="page-9-2"></span>Selecionar o motivo do não cumprimento da exigência e acrescentar o comentário, o sistema vai habilitar o botão encerrar exigências.

#### **c) Rejeitar Requerimento**

<span id="page-9-3"></span>Selecionar o motivo da rejeição da exigência e acrescentar a justificativa, o sistema vai habilitar o botão confirmar.

Após o cumprimento de exigência o requerimento seguirá o fluxo, o solicitante fará a qualificação e o requerimento seguirá para análise do destinatário.

# **Instituto de Previdência Social dos Servidores**

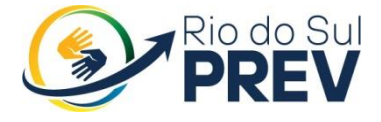

**Públicos de Rio do Sul**

#### <span id="page-10-0"></span>**8. ANÁLISE REQUERIMENTO DE COMPENSAÇÃO**

O objetivo é realizar a análise do requerimento de compensação de aposentadoria e/ou pensão para compensar o pagamento da aposentadoria e o pagamento de pensão a um ou mais beneficiários. Com a compensação entre RPPS, para melhor organização, a fila de análise foi separada em submenus RGPS e RPPS.

No MENU ANÁLISE, são listados todos os requerimentos onde o regime de previdência é o destinatário.

Tanto para o RGPS quanto para o RPPS, a análise dos requerimentos segue a ordem cronológica em que são encaminhados para aguardando análise. O sistema só permite analisar o requerimento de acordo com a data de disponibilização para análise.

A análise se dá por meio de verificação documental e das informações contidas no requerimento.

Neste momento o analista poderá criar nova exigência para o requerimento caso as informações não estão de acordo com a solicitação; poderá deferir, caso as informações condizem com o solicitado; indeferir, caso o requerimento não seja passível de compensação, ou suspender a análise do requerimento, caso o analista verifique a necessidade de maiores informações, ou parecer.

#### <span id="page-10-1"></span>**9. RELATÓRIOS**

O objetivo da consulta dos relatórios é fornecer informações para a compensação previdenciária aos diversos regimes.

Os relatorios se dividem em:

#### <span id="page-10-2"></span>**9.1 Relatório Pagamento**

O servidor deverá preencher os campos obrigatórios marcados por (\*) (Competência Inicial e Competência Final) determinando o espaço de tempo a ser filtrado, sendo possivel filtar os relatórios por entidade.

Ao fazer uma consulta é possível exportar o resultado para csv e ao fazer mais de uma consulta é possível retornar a consulta anterior.

#### **9.2 Requerimentos (totalizadores por estado)**

<span id="page-10-3"></span>Este relatório permite a visualização e a emissão de relatórios de Requerimentos para conferência, com a possibilidade de filtrar entre RGPS e RPPS ou ambos.

O servidor deverá marcar um dos campos do filtro básico. Tendo duas possibilidades de filtro: Por Participante e Geral.

O sistema totaliza os requerimentos pelo estado mais recente (exceto indeferidos, indeferidos ratificados e compensados) e por solicitante e destinatário, sendo o participante logado e o participante selecionado no filtro.

Antes de pesquisar é obrigatório selecionar a opção de visualizar como

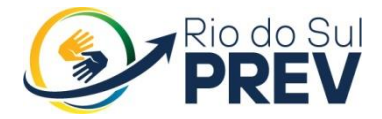

Solicitante ou como Destinatário.

Requerimentos (analítico)

Neste menu, é possível a consulta de requerimento, tendo duas possibilidades de consulta, por participante e geral, podendo filtrar ainda mais definindo o estado do requerimento.

O sistema filtra os requerimentos pelo regime e estado selecionados na consulta por solicitante e destinatário, sendo esses o participante logado e o participante selecionado no filtro.

Obrigatório filtrar o estado do requerimento a ser consultado (nos casos em exigência, indeferido, análise suspensa e compensado é necessário também selecionar o motivo).

Rua Oscar Kirsten, 97 - Centro Rio do Sul/SC CEP 89.160-049

Segunda a Sexta das 7:30h as 11:30h e das 13h as 17h.

Atendimento Presencial e Telefônico

Telefone: 3521-3930

Celular: (47) 98876-6483

SITE - [www.riodosulprev.sc.gov.br](http://www.riodosulprev.sc.gov.br/)

# A DIRETORIA EXECUTIVA DO RIO DO SUL PREV.